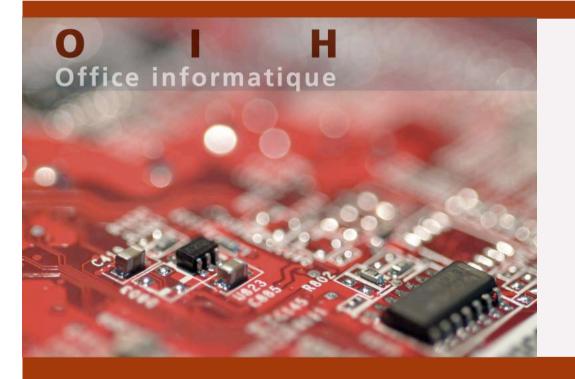

## AAI @ CHUV

Vincent Bex Systems Engineer Vincent.Bex@chuv.ch

Patrick Zosso Infrastructure Project Manager Patrick.Zosso@chuv.ch

#### Agenda

- Presentation of the CHUV
- Security concepts at CHUV
- The challenge
- AAI implementation for UNIL students

# **Some indicators** • 7100 Employees + 400 Students 1300 Beds 2 campuses and several small remote sites © CEMCAV-CHUV

#### **Presentation**

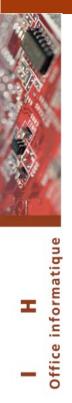

- Equipments
  - PC 7000
  - Printers 1930
  - Servers 250
  - Applications 750
  - Storage
    - 70Tbytes

#### **Presentation**

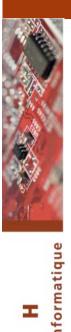

Office

- Locations
  - One LAN spread on 2 main campuses
  - 23 Small remote sites
- 385 network equipments
  - VPN
  - Firewalls
  - Routers
  - Switches
  - WiFi

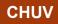

#### Agenda

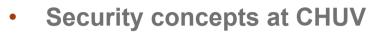

- The challenge
- AAI implementation for UNIL students

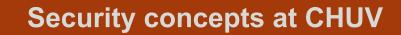

Office informatique

Т

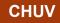

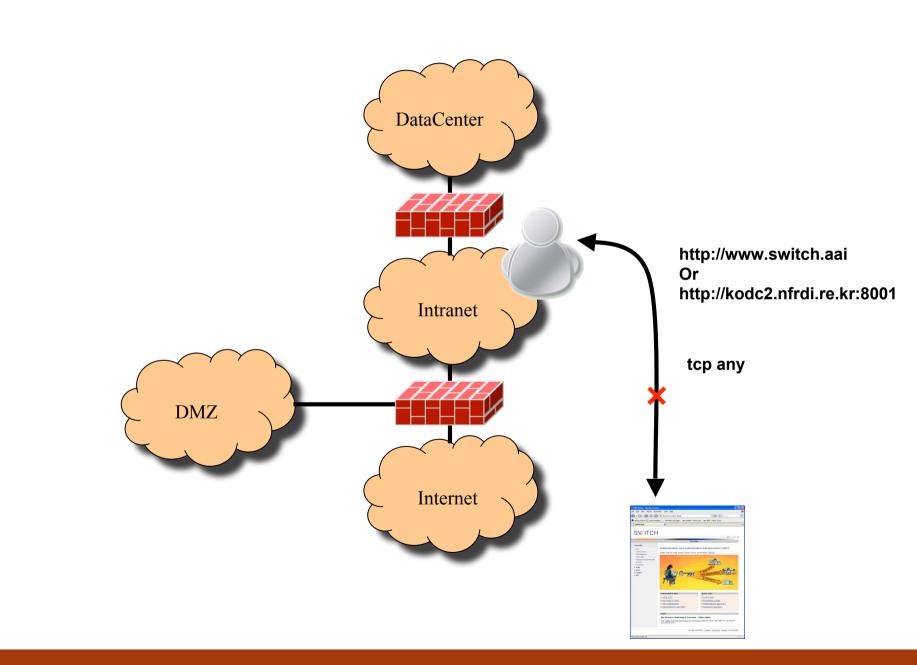

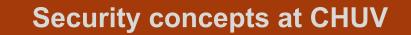

**Office informatique** 

Т

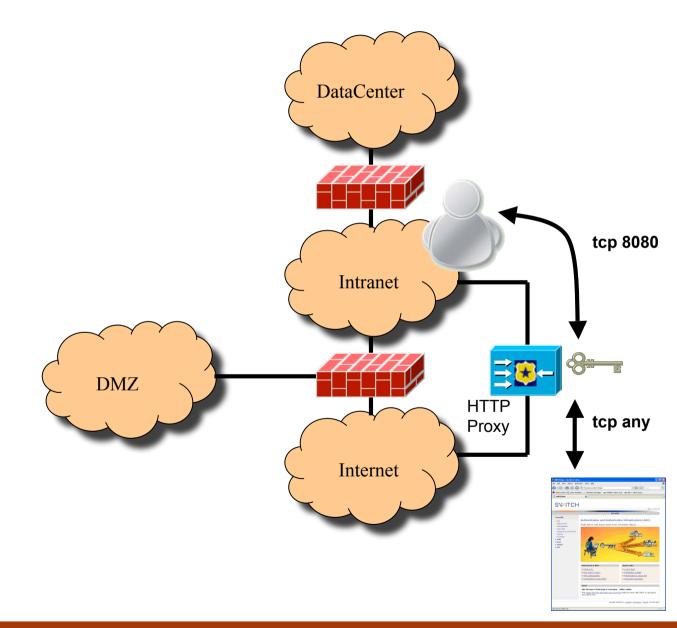

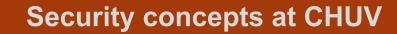

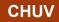

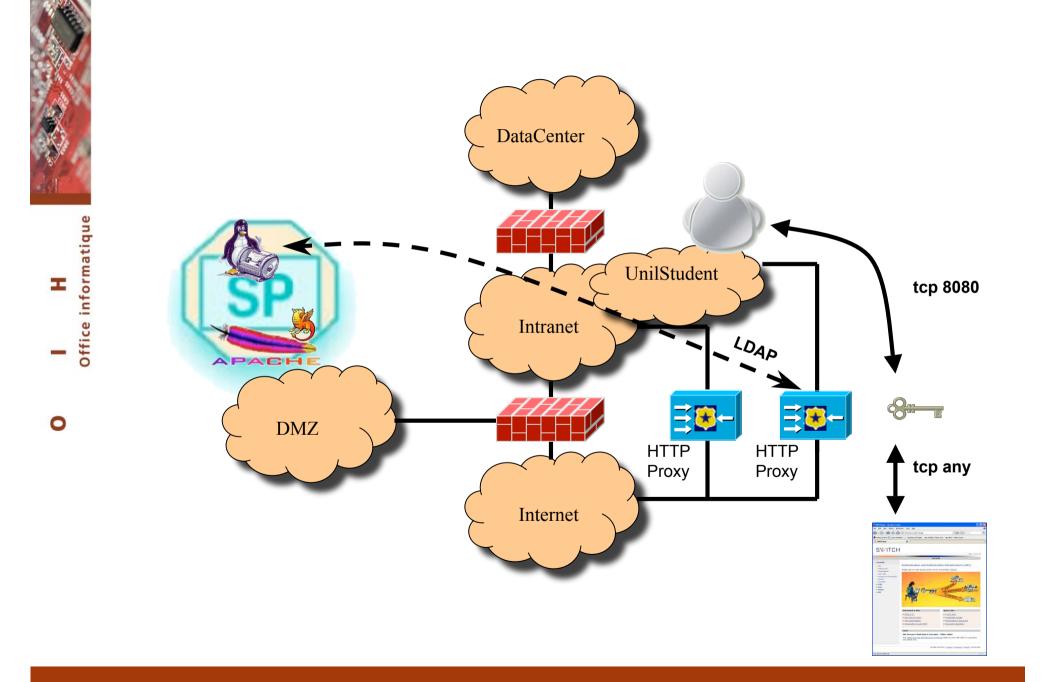

#### Agenda

- The challenge
- AAI implementation for UNIL students

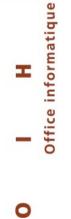

#### The Challenge

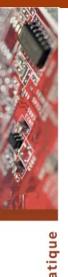

#### The situation:

- Users who are not CHUV employees (UNIL students) need
  to access internet from our premises
- They use specific PCs from the library
- They use PCs configured to automatically logon with a generic account

I H Office informatiq

#### The Challenge

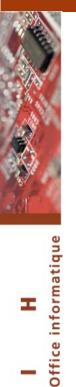

0

#### The needs:

• We need to identify the users who access internet for policy enforcement purpose

0

The environment:

- Our proxies are currently BlueCoat appliances
- BlueCoat does not support mod\_shib authentication
- Shibboleth is "easy" to implement on IIS or Apache
- We need to force the PCs to use the proxy

#### The Challenge

Office

0

The solution:

- A dedicated BlueCoat proxy
- A Service Provider on Debian 4.0
- Apache 2.2 with mod\_shib enabled
- Open LDAP
- Two CGI scripts
- A GPO to force the user's PCs to use the proxy

CHUV

#### Agenda

-

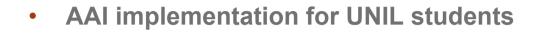

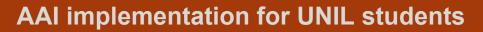

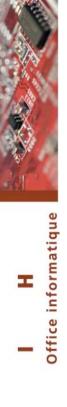

0

#### 1 Internet access request

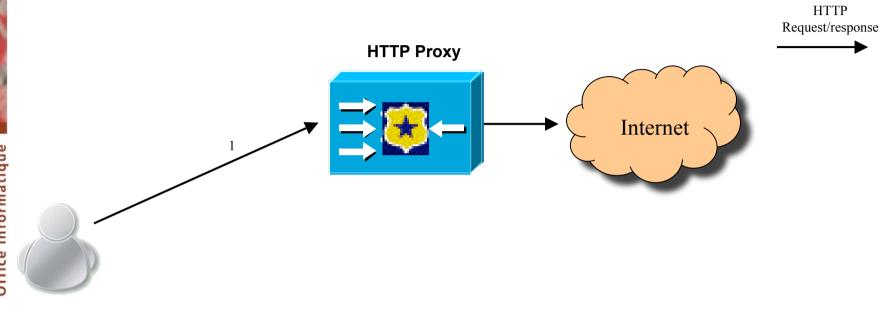

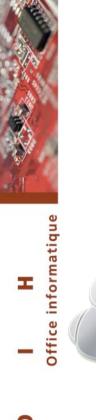

#### 2 Redirection to a perl script protected by Shibboleth

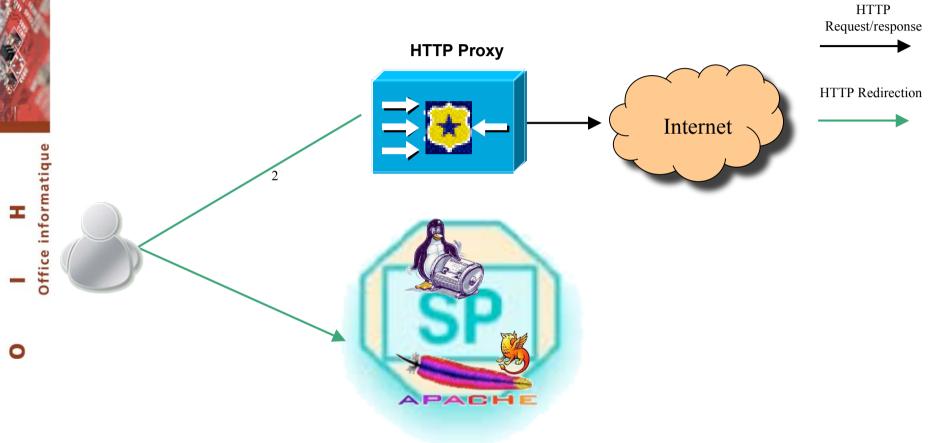

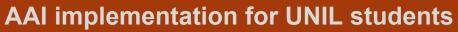

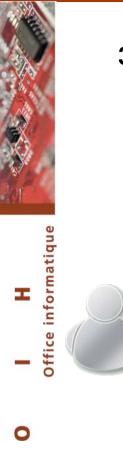

#### **3 AAI authentication**

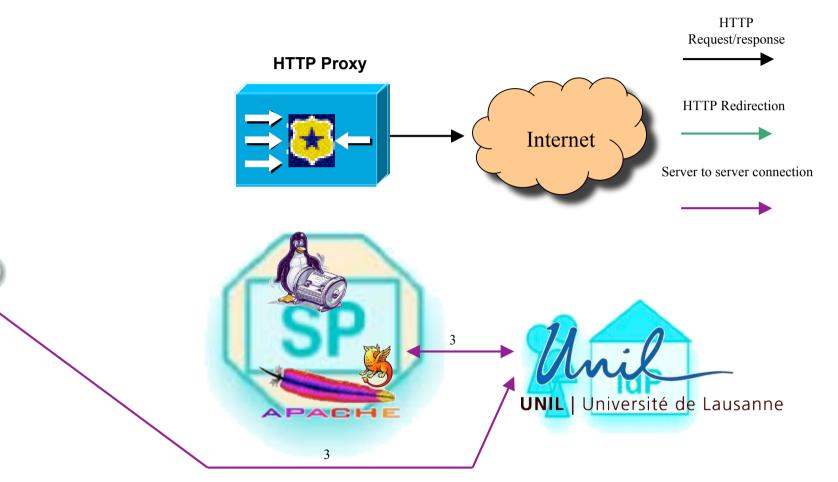

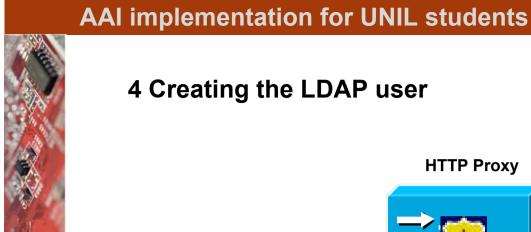

#### 4 Creating the LDAP user

Office informatique Т -

0

## HTTP Request/response **HTTP Proxy** HTTP Redirection Internet Server to server connection UNIL | Université de Lausanne APACHE

Т

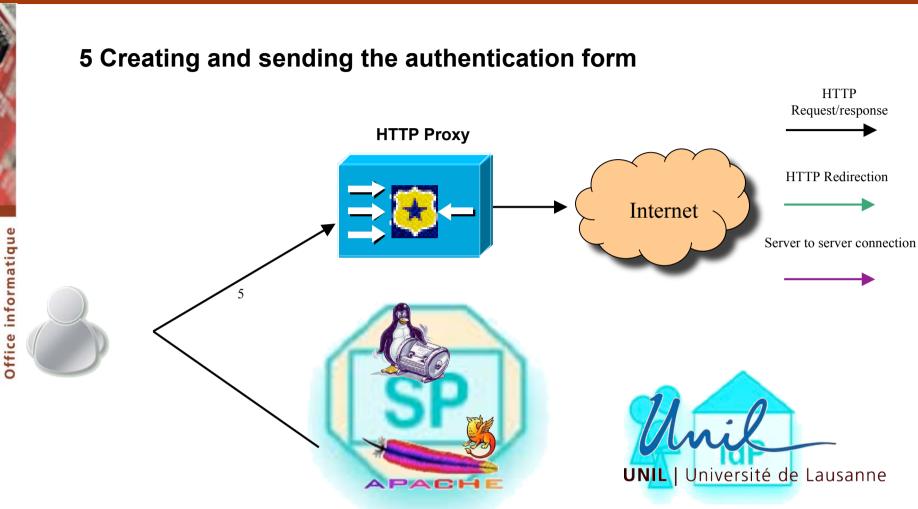

0

#### 6 The proxy requests authentication to the LDAP server

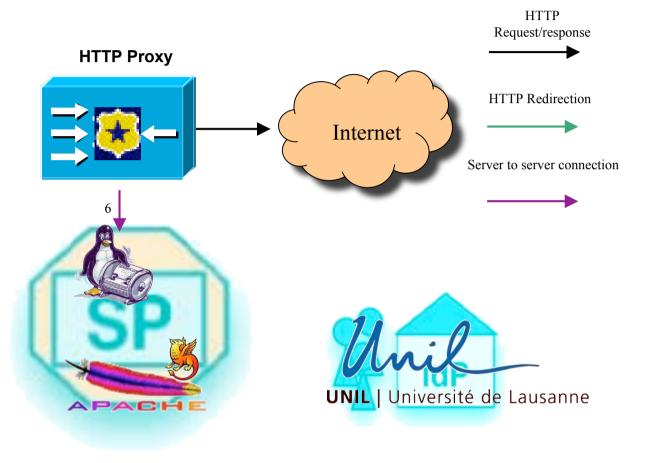

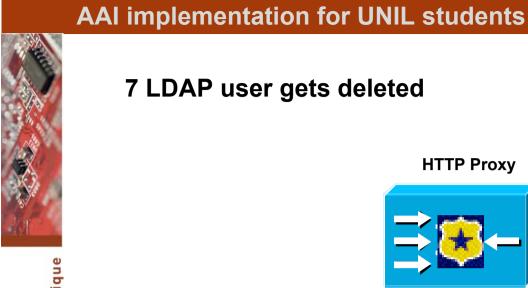

### 7 LDAP user gets deleted

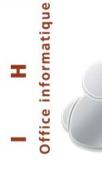

0

# Request/response **HTTP Proxy** HTTP Redirection Internet Server to server connection UNIL | Université de Lausanne APACH

HTTP

#### 8 Redirection to the requested URL

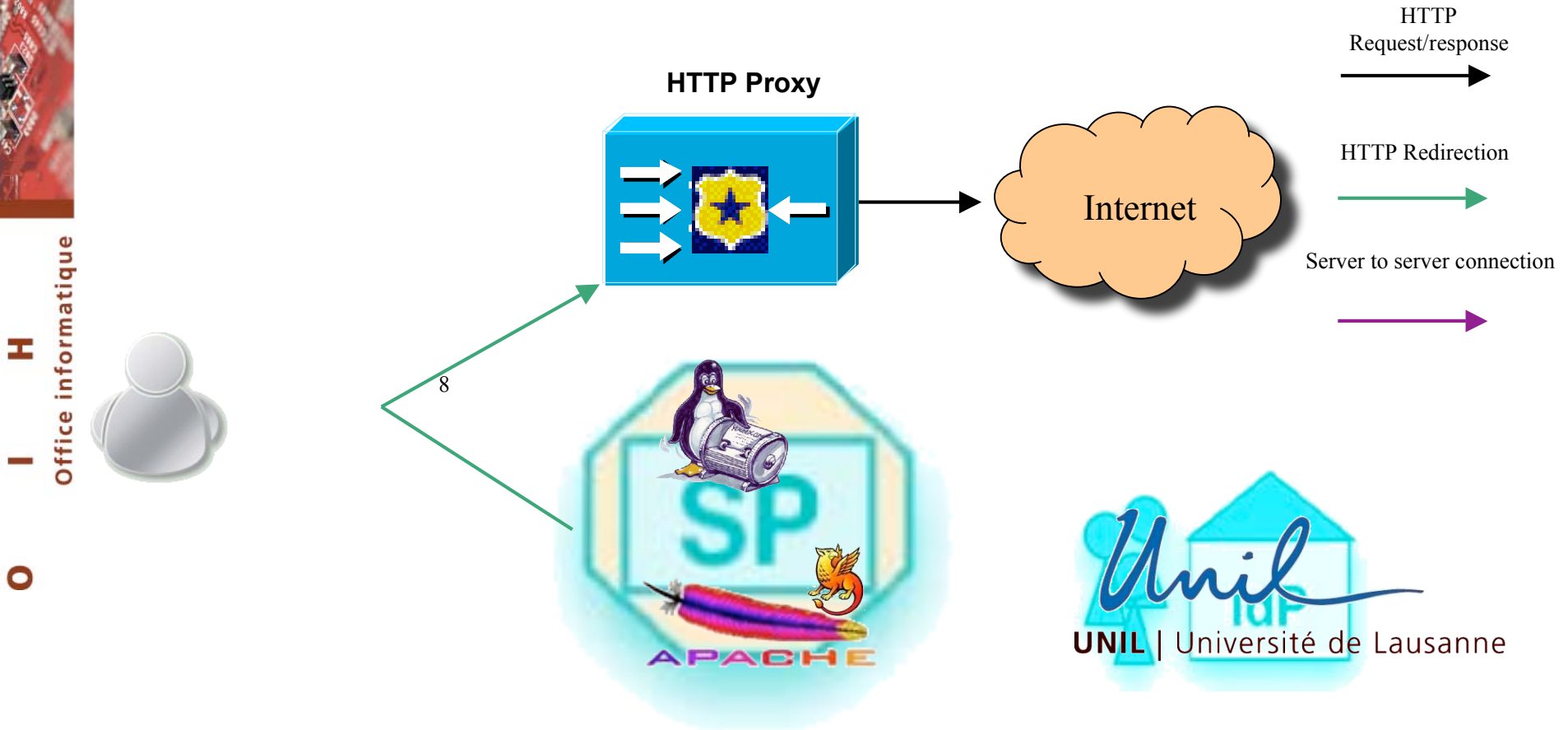

Office informatique I 

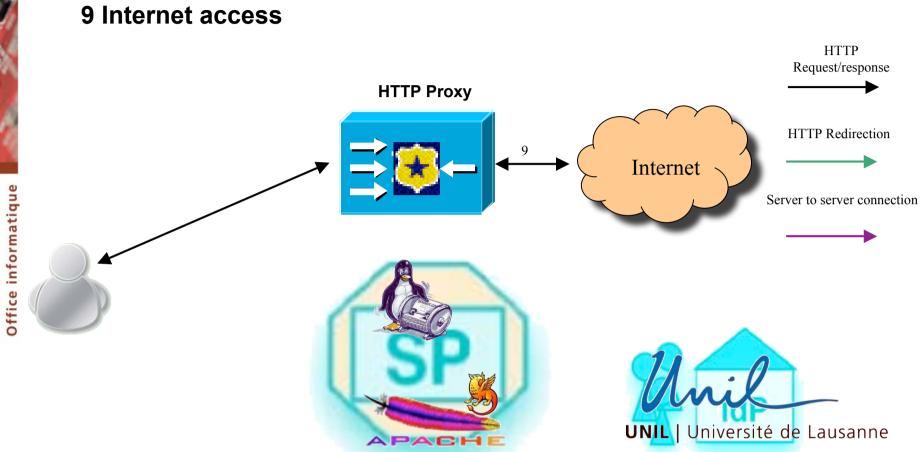

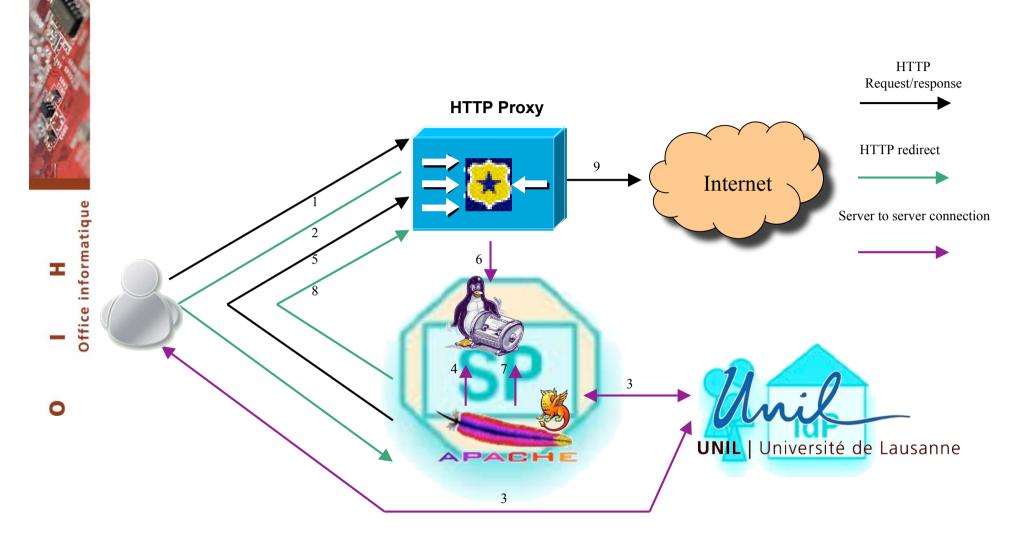

1 Internet access request

2 Redirection to a perl script protected by Shibboleth

3 AAI authentication

4 Creating the LDAP user

5 Creating and sending the authentication form 6 The proxy requests authentication to the LDAP server 7 LDAP user gets deleted 8 Redirection to the requested URL 9 Internet access

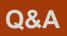

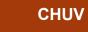

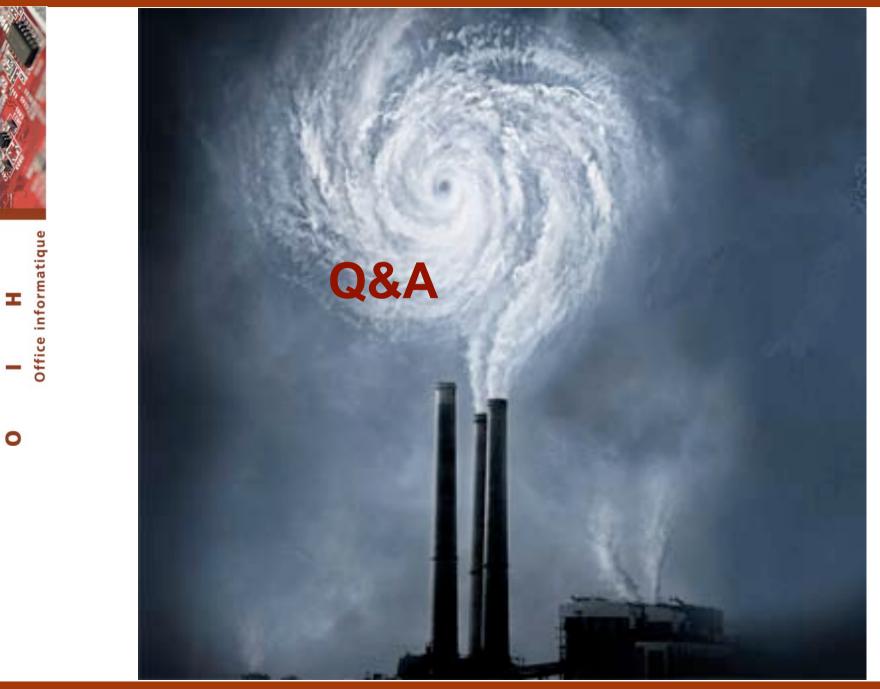